## Návod k nastavení osciloskopu Keysight DSOX2002 v úloze FP2, Elektromagnetické kmity v RLC obvodu

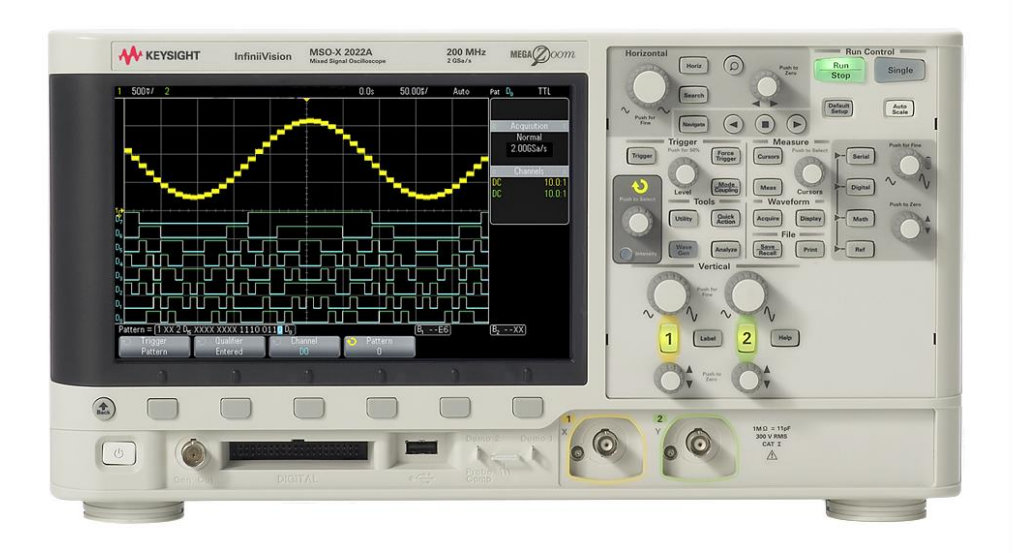

Osciloskop si pamatuje nastavení z minulého měření. Pokud je však osciloskop resetován (tlačítkem Default Setup nebo Auto Scale), je potřeba ho znovu nastavit pomocí následujících kroků

- 1. Je potřeba mít **zapnutý i druhý kanál.** V případě, že je vypnutý, zapnout pomocí zeleného tlačíka "2".
- 2. Vertikální škálu každého kanálu nastavíme pomocí otočného voliče "Vertical" tak, aby byl signál dobře viditelný na obrazovce – pak je také dobře rozlišen i osciloskopem (8-bitové osciloskopy rozliší pouze 2<sup>8</sup>=256 úrovní z viditelného rozsahu napětí.)
- 3. **Horizontální škálu** nastavíme pomocí otočného voliče "Horizontal" tak, aby bylo vidět rozumný počet period – více než jedna, a méně než cca 20.
- 4. Pokud se používá přesnější metoda uvažující rozdíl kanálů, pak zapneme tlačítko "Math" svítí u ní trojúhelníček. Pomocí tlačítek pod obrazovkou nastavíme rozdíl kanálů U1-U2.
- 5. **Nastavíme měření veličin** pomocí tlačítka "Meas" a volby pomocí buď tlačítek pod obrazovkou, nebo pomocí otočného voliče "Push to Select". Nastavíme
	- a. Měření Špička-špička kanálu 2 (měření napětí na *R*<sup>I</sup> a tedy určení proudu)
	- b. Měření Špička-špička kanálu Math (tedy |U1-U2|, tzn. napětí na impedanci Z)
	- c. Měření fáze mezi kanály Math-2. (zcela na spodu v rozbalovacím menu). (Pozn: v závislosti na definici kanálů a znaménka rozdílu kanálu je fáze správně až na znaménko. Vzhledem k tomu, že G=1/Z je fáze veličiny G opačné znaménko než Z.
	- d. Doplňkově můžeme nastavit měření špička-špička kanálu 1.
- 6. Nastavíme **průměrování signálu** pomocí tlačítka "Acquire" a pomocí tlačítek pod obrazovkou na stav "Režim akvizice Průměrování". Tlačítkem Počet Průměrování a Otočným voličem "Push to Select" nastavíme počet průměrování: stačí akumulovat 8, 16 nebo 32 spekter.
- 7. V **části 3** při měření napětí na kondenzátoru lze pro přehlednost **vypnout rozdílový kanál "Math",** neboť pro toto měření nemá tato funkce smysl.
- 8. Průběhy lze uložit v jakémkoliv bodě na flash disk pomocí tlačítka "Save/Recall". Nastavíme uložení do souboru s formátem "CSV" – čárkou oddělených sloupců. Je potřeba si **poznačit název souboru a odpovídající experimentální nastavení.**